# **SONY**

## **Quick Start Guide Краткое руководство / Короткий посібник Kullanma Kılavuzu**

**W**o <u>WALKMAN</u>®

©2010 Sony Corporation Printed in China

**NWZ-B152/B153/B152F/B153F**

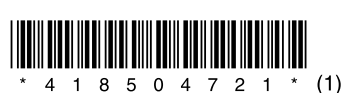

### Turning the Player On and Off

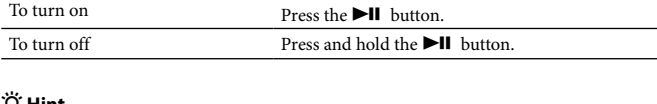

 **Hint** If song playback is paused and there is no operation for a certain period of time, the player turns off automatically.

### How to Use the Player

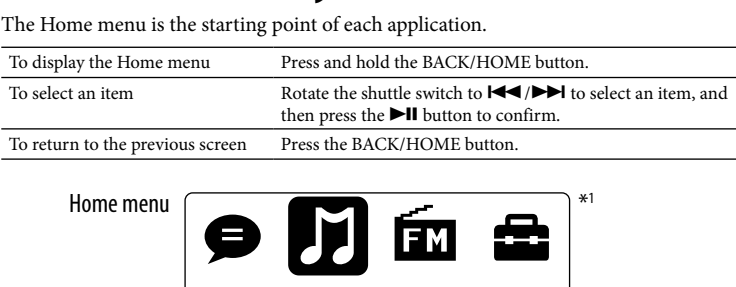

The icons appear in the Home menu and the color of the selected icon is inverted.

2 **Connect the USB connector of the player to your computer.** Insert the USB connector fully.

**3 Transfer songs from Windows Media Player 11 or 12 to the player.**<br>[DATA ACCESS] appears in the display while transferring songs to the player.

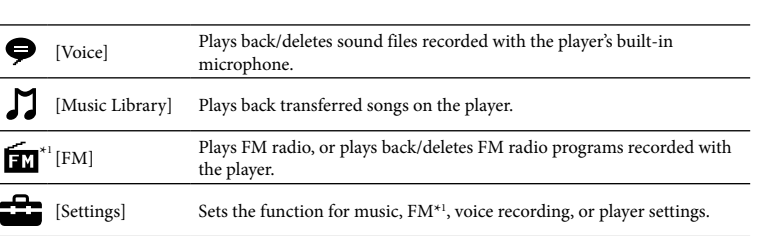

Music Library

# \*1 and items related to the [FM] function appear on NWZ-B152F/B153F only.

 $\bullet$  Do not disconnect the player while files are being transferred. If you do, the file being transferred will be damaged. You cannot transfer contents with copyright protection since the player does not support them.

້ ຕໍ**່** Hint

### Importing and Transferring Music

You can transfer songs to the player using Windows Media Player 11 or 12 on your computer. If you use Windows Media Player 10 or less on your computer, download Windows Media Player 11 from a shortcut icon in the memory of the player.

#### 1 **Import songs from CDs, etc., to Windows Media Player 11 or 12 on the**

**computer.** For details on how to import songs from CDs, etc., refer to the Help of Windows Media Player 11 or 12. You do not need to re-import songs that have previously been imported to Windows Media Player 11 or 12.

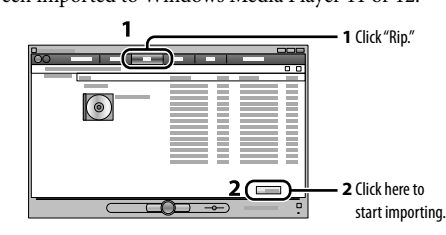

### Supplied Items  $\Box$  Headphones (1)

 $\Box$  Quick Start Guide (this manual) (1)

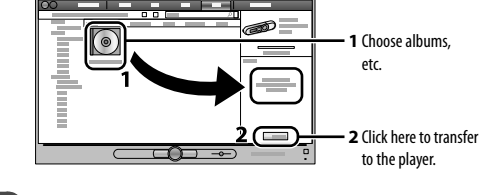

#### **Note**

 You can also transfer data to the player by dragging and dropping in Windows Explorer on your computer.

To delete songs transferred to the player Connect the player to your computer, and then delete any unnecessary audio files using Windows Media Player 11, 12 or Windows Explorer.

### Troubleshooting

If the player does not function as expected, try the following steps to resolve the issue.

1 **Find the symptoms of the issue in "Troubleshooting" in the Operation Guide (PDF file), and try any corrective actions listed.**  On connecting with the computer, see the following "System Requirements (for the player)" and tables.

#### $\rightarrow$ **CFull** ┖▁▁┛ Charging Fully charged

RESET button

- **2** Connect the player to your computer to **charge the battery.**
- You may be able to resolve some issues by charging the battery.
- 3 **Press the RESET button with a small pin, etc.** If you press the RESET button while operating the player, stored data and settings on the player may be deleted.
- After resetting the player, press the  $\blacktriangleright$  **I** button to turn on the player. 4 **Check information on the issue in the Help of each software.**
- 5 **Look up information on the issue on one of the customer support Web sites.**
- About the customer support web sites, see "For the latest information."
- 6 **If the approaches listed above fail to resolve the issue, consult your b** nearest Sony dealer.

### System Requirements (for the player) Русский

## English

About the Manual

**12** Strap hole **RESET button** Use a small pin, etc. **HOLD switch**

- **Quick Start Guide:** Explains set up, enabling you to import songs to a computer, and to transfer them to the player.
- **Operation Guide (PDF file):** Explains advanced features of the player and offers troubleshooting information. The Operation Guide (PDF file) is stored in the memory o the player. To view the Operation Guide (PDF file), see "Supplied Items."

Items stored in the memory of the player

The following items are stored in the [Storage Media] folder of the memory of the player. 1. Remove the USB cap of the player and connect the player directly to a USB connector on your computer.

2. Double-click [My Computer] or [Computer] - [WALKMAN] - [Storage Media]\*1 .

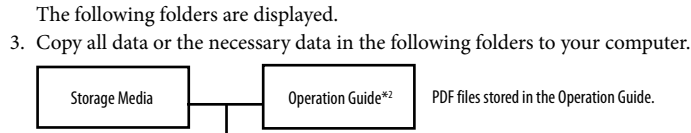

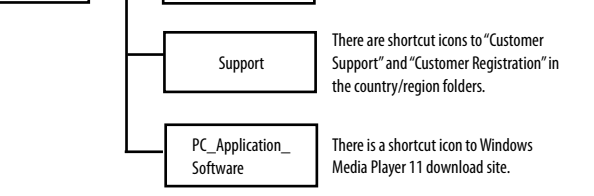

\*1Data hierarchy may differ, depending on your computer environment. \*2PDF files named [xxx\_NWZB150.pdf] in this folder are the Operation Guide. The language name is displayed in the place of "xxx." Choose the manual of your language. To view the Operati Guide (PDF file), you need Adobe Reader or Acrobat Reader 5.0 in your computer. Adobe Reader can be downloaded from the Internet for free.

### *C* Hint

 To use the free space in the [Storage Media] folder more effectively, back up all necessary data in the above three folders to your computer, and then delete the folders. To format the built-in flash memory of the player, see "To initialize (format) the player."

# Before Connecting the Player to Your

### Computer

Make sure that the OS is Windows 7, Windows XP (Service Pack 2 or later) or Windows Vista (Service Pack 1 or later), and the installed Windows Media Player version on your computer is 11 or 12.

### Charging the Battery

The player's battery is recharged while the player is connected to a running computer.

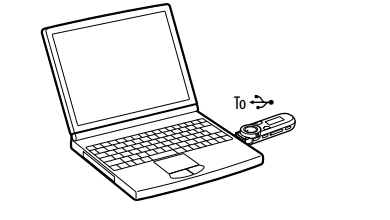

#### **Note**

 **When you use the player for the first time, or if you have not used the player for a long time, recharge it fully. When charging a depleted battery, the power illuminator blinks clockwise and nothing appears in the display.**

If the player's display remains blank for more than 5 minutes, press the RESET button to reset the player.

 If you turn on the computer, restart the computer, shut down the computer, or wake up from Sleep or Hibernate status while the player is connected to the computer, the player may malfunction. In this case, press the RESET button of the player to reset it. Disconnect the player from the computer before performing these operations.

### Parts and Controls

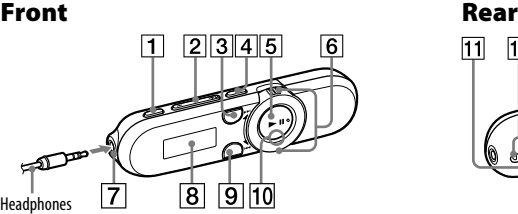

 **REC/STOP button** Starts/stops recording. You can record sound using the player's built-in microphone. You can also record the

- currently received FM program (NWZ-B152F/B153F only). **VOL +/– button ZAP button**
- Changes between normal playback and ZAPPIN playback. ZAPPIN playback sequentially plays back song clips at a
- preset duration. **BASS/PLAY MODE button** Emphasizes the low sound range (Bass
- function), or changes the play mode. **5**  $\blacktriangleright$ II button Starts/pauses song playback, or pauses/
- restarts recording. **Shuttle switch**
- Rotate to find the beginning of a song, or fast-rewinds/forwards. When a menu appears on the display, rotate to select a menu item.

  **(Headphone) jack Display BACK/HOME button** See "How to Use the Player. **Power illuminator** minated by LED. **MIC (Microphone)**

> Disables the operation buttons to avoid accidental operation while carrying the

player. **USB cap**

When connecting with USB, remove the

About 70 minutes

USB cap.

For recording sound by the playe

### Примерно 70 минут  $\rightarrow$ <u>ा ना</u> Полная зарядк

вка записи. Для записи звука можно использовать встроенны микрофон проигрывателя. Кроме того, можно записать принимаемую в текущий момент FM-программу (только для моделей NWZ-B152F/

- B153F). **Кнопка VOL +/–**
- **Кнопка ZAP** Переключение между режимом обычного воспроизведения и режимо воспроизведения ZAPPIN. Режим ZAPPIN позволяет выполнить последовательное воспроизведени отрывков композиций с заранее
- заданной продолжительностью. **Кнопка BASS/PLAY MODE** Усиление звучания диапазона низких частот (функция усиления басов) или ние режима воспроизведе

#### **Б Кнопка →II** пуск/приостановка воспроизведени композиции или приостановка/

пючение кнопок управления во избежание случайного нажатия при переноске проигрывателя.

- Computer IBM PC/AT or compatible computer preinstalled with the following Windows operating systems\*1 : Windows XP Home Edition (Service Pack 2 or later) / Windows XP Professional (Service Pack 2 or later) / Windows Vista Home Basic (Service Pack 1 or later) / Windows Vista Home Premium (Service Pack 1 or later) / Windows Vista Business (Service Pack 1 or later) / Windows Vista Ultimate (Service Pack 1 or later) / Windows 7 Home Basic / Windows 7 Home Premium / Windows 7 Professional / Windows 7 Ultimate We do not guarantee operation for all computers even if they meet the above System Requirements. Not supported by the following environments: – Personally constructed computers or operating systems – An environment that is an upgrade of the original manufacturer-installed operating system – Multi-boot environment – Multi-monitor environment – Macintosh Design and specifications are subject to change without n
- Supported 64 bit version OS for Windows Vista & Windows 7. Not supported by OSs other than above.
- \*1Excluding OS Versions not supported by Microsoft. CPU: 300 MHz or more (For Windows Vista,
- 800 MHz or more. For Windows 7, 1 GHz or
- more) RAM: 128 MB or more (For Windows Vista, 512 MB or more. For Windows 7, 1 GB
- (32 bit) / 2GB (64 bit) or more) USB connector (Hi-Speed USB is
- recommended) Internet Explorer 6.0 or later, Windows Media
- Player 11 or 12 need to be installed.
- $\bullet$  Broadband Internet connection is required to use Electronic Music Distribution (EMD) or
- to visit the web site. **Symptom Cause/Remedy** The player cannot charge the battery. The player is not connected to a USB connector on your computer properly.  $\rightarrow$  Disconnect the player, and then reconnect it. The battery is charged in an ambient temperature out of the range of 5 °C (41 ºF) to 35 °C (95 ºF).  $\blacktriangleright$  You cannot charge the battery when  $\textcolor{red}{\blacksquare}$  icon appears. Charge the battery in an ambient temperature of  $5^{\circ}$ C (41 °F) to 35 °C (95 °F). Your computer is not on.  $\rightarrow$  Turn on the computer Your computer is in Sleep or Hibernate status. → Disconnect the player from the computer, and then release the computer from Sleep or Hibernate status. Reconnect the player to the computer. [CONNECTED USB] The player's USB connector is not connected to a USB connector on does not appear when the player is connected to the computer. your computer properly. → Disconnect the player, and then reconnect it. A USB hub is being used.  $\blacktriangleright$  Connect the player directly to a USB connector, as connection via a USB hub may not work. However, a USB hub that supplies power can be used. Another application is running on the computer.  $\rightarrow$  Disconnect the player, wait a few minutes, and reconnect it. If the problem persists, disconnect the player, restart the computer, and then reconnect the player.  $\bullet~$  The USB connector on your computer may have a problem. Connect
	- the player's USB connector to another USB connector on your computer. The remaining battery power is insufficient.
	- $\rightarrow$  Charge the battery by connecting the player to a running computer for at least 5 minutes. When charging a depleted battery, the power illuminator blinks clockwise and nothing appears in the display. A USB hub is being used. → Connect the player directly to a USB connector, as connection via a
- connected to the USB hub may not work. However, a USB hub that supplies power can be used.

.<br>Подсоедините проигрыватель к компьютеру, а затем удалите все ненужны аудиофайлы с помощью приложения Проигрыватель Windows Media 11, 12 или проводника Windows.

The player becomes unstable while it is

computer.

### To initialize (format) the player

You can format the memory of the player. If the memory is formatted, all shortcut icons and files including the Operation Guide (PDF file) will be erased and all setting values returned to their defaults. Be sure to verify the files stored in memory prior to formatting and export any necessary files to the hard disk of your computer or other device beforehand.

 Компьютер IBM PC/AT или совместимый компьютер, • Порт USB (рекомендуе оскоростной пор

на котором установлена одна из следующих операционных систем Windows\*1 : • Обозреватель Internet E более поздней версии, п Проигрыватель Window • Для использования слу

#### **1 Press and hold the BACK/HOME button until the Home menu appears.**

- **2 Select [Settings] [Initialize] [Format] [OK], in this order.** Rotate the shuttle switch to select the item, and then press the  $\blacktriangleright\blacksquare$  button to
- confirm. After selecting [OK] and confirming, [FORMATTING…] appears and formatting starts. When formatting is complete, [COMPLETE] appears.

### **Note**

- Do not format the memory of the player in Windows Explorer. If you format the player in Windows Explorer accidentally, do it again on the player.
- If you format the memory of the player by accident, download the Operation Guide (PDF file) from the web site mentioned in "For the latest information."

## Precautions

### About the headphones

Работа со всеми компьют гарантируется, даже если удовлетворяют системны инным выше. Данное программное обе поддерживается в следую самостоятельно собр или разработанные с системы;

оригинальной операц установленной изгот - среда с возможность нескольких операцио - среда с несколькими – Macintosh Конструкция и характери изменяться без предвари уведомления.

 Avoid playing the unit at so loud a volume that extended play might affect your hearing. **At a high volume outside sounds may become inaudible. Avoid listening to the unit in situations where hearing must not be impaired, for example, while driving or cycling.** As the supplied headphones are of open-air design, sounds go out through the headphones. Remember not to disturb those close to you.

#### Notice for customers: the following information is only applicable to equipment sold in countries applying EU directives

The manufacturer of this product is Sony Corporation, 1-7-1 Konan Minato-ku Tokyo, 108-0075 Japan. The Authorized Representative for EMC and product safety is Sony Deutschland GmbH, Hedelfinger Strasse 61, 70327 Stuttgart, Germany. For any service or guarantee matters, please refer to the addresses given in separate service or guarantee documents.

Program ©2010 Sony Corporation Documentation ©2010 Sony Corporation

For the latest information

tems with a Sony product, visit the following Web sites.

If you have any questions or issues with a Sony product, or would like information on compatible

For customers in the USA: http://www.sony.com/walkmansupport For customers in Canada: http://www.sony.ca/ElectronicsSupport/ For customers in Europe: http://support.sony-europe.com/DNA For customers in Latin America: http://www.sony-latin.com/index.crp For customers in other countries/regions: http://www.sony-asia.com/support

# **О данном руководстве**<br>• Краткое руководство: описание настр

For customers who purchased the overseas models: http://www.sony.co.jp/overseas/support/

числе руководство по эксплуатации (файл PDF), будут удален! настроек будут восстановлены заводские значения. Перед форматированием обязательно проверьте, какие файлы храня памяти, и заранее экспортируйте все необходимое на жесткий компьютера или другое устройство.

### **2 Выберите [Настройка] – [Инициализация] – [Форматирование] – [OK] в данном порядке.** Поверните поворотный переключатель для выбора элемент нажмите кнопку **II** для подтверждения. После выбора [ОК] и подтверждения отобразится индикаці

[ФОРМАТИРОВАНИЕ...] и начнется форматирование. Посл завершения форматирования на дисплее появится индикац [ВЫПОЛНЕНО].

 **Краткое руководство:** описание настроек, которые помогут импортировать композиции на компьютер и передавать их на проигрыватель. **Руководство по эксплуатации (файл PDF):** описание расширенных функций проигрывателя и информация по поиску и устранению неисправностей. Руководство по эксплуатации (файл PDF) хранится в памяти проигрывателя. Сведения о просмотре руководства по эксплуатации (файл PDF) см. в разделе "Элементы комплектации".

- $\bullet$  Не форматируйте память проигрывателя с помощью Провод Windows. Если память будет случайно отформатирована в  $\Pi$ Windows, повторите форматирование в проигрывателе. • Если память была отформатирована случайно, загрузите Ру
- эксплуатации (файл PDF) с веб-узла, указанного в разделе<sup>"</sup> последней информации".

• При большой громкости внешние звуки могут быть не слышны. С

Производителем данного устройства является корпорация Sony Corporation

#### O наушниках • Избегайте пользоваться аппаратом при такой большой громкости, пр

### Прилагаемые принадлежности

### Наушники (1)

Краткое руководство (настоящее руководство) (1)

### Элементы, хранящиеся в памяти проигрывателя

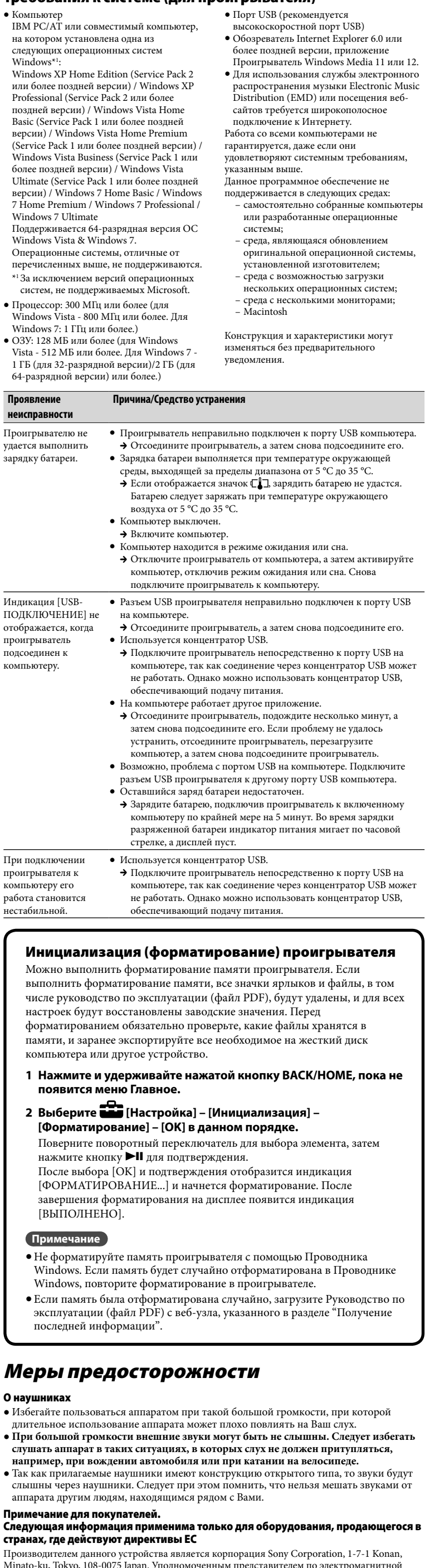

- Следующие элементы хранятся в папке [Storage Media] памяти проигрывателя. 1. Снимите крышку USB и подключите проигрыватель к порту USB компьютера. 2. Дважды щелкните [Мой компьютер] или [Компьютер] - [WALKMAN] - [Storage
- Media<sup>[\*]</sup> . Отображаются следующие папки.

Minato-ku, Tokyo, 108-0075 Japan. Уполномоченным представителем по электр совместимости (EMC) и безопасности изделия является компания Sony Deutschland GmbH, Hedelfinger Strasse 61, 70327 Stuttgart, Germany. По вопросам обслуживания и гарантии

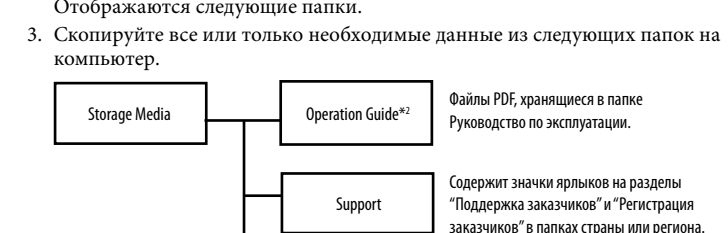

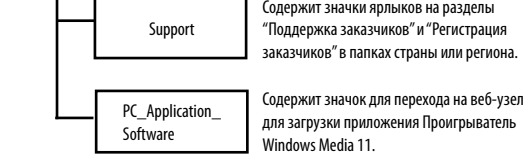

\*1Иерархия данных может отличаться в зависимости от среды компьютера. \*2Находящиеся в этой папке файлы PDF с именами [xxx\_NWZB150.pdf] представляют собой

Руководство по эксплуатации. Вместо "xxx" отображается название языка. Выберите руководство на нужном языке. Для просмотра руководства по эксплуатации (файл PDF) на компьютере должна быть установлена программа Adobe Reader или Acrobat Reader 5.0. Программу Adobe Reader можно бесплатно загрузить из Интернета.

#### ិ៍្រ្**ិ** Совет

 Для более эффективного использования дискового пространства в папке [Storage Media] скопируйте все необходимые данные из указанных выше папок на компьютер, а затем удалите эти папки. Сведения о форматировании встроенной флэш-памяти проигрывателя см. в разделе "Инициализация (форматирование) проигрывателя".

### Перед подключением проигрывателя к компьютеру

Убедитесь в том, что на компьютере установлена операционная система Windows 7, Windows XP (Service Pack 2 или более поздней версии) или Windows Vista (Service Pack 1 или более поздней версии), а также что установлен Проигрыватель Windows Media 11 или 12.

### Зарядка аккумуляторной батареи

При подключении проигрывателя к работающему компьютеру происходит

### зарядка батареі

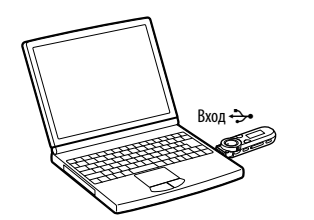

#### **Примечание**

- **Перед первым использованием проигрывателя, а также после длительного перерыва в использовании выполните его полную зарядку. Во время зарядки разряженной батареи индикатор питания мигает по часовой стрелке, а дисплей пуст.** Если дисплей не включается по истечении 5 минут, нажмите кнопку RESET для сброса настроек проигрывателя.
- Включение, перезагрузка, выключение компьютера или выход его из режимов ожидания или сна при подключении к компьютеру проигрывателя может привести к неисправности проигрывателя. В этом случае нажмите кнопку RESET на проигрывателе, чтобы сбросить его настройки. Перед тем как выполнить перечисленные действия, отсоедините

проигрыватель.

### Компоненты и элементы управления

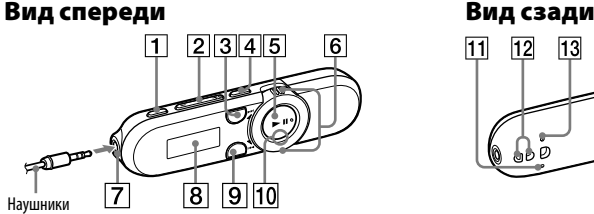

### **Кнопка REC/STOP**

- повторное начало записи. **Поворотный переключатель** Поверните переключатель, чтобы найти начало композиции или выполнить ускоренную перемотку назад или вперед. При отображении меню на дисплее
- поверните переключатель, чтобы выбрать элемент меню.

 **Разъем для подключения (наушников)**

 $\overline{13}$  $\sqrt{14}$ 

**[9] Кнопка BACK/HOME** См. раздел "Использовани проигрывателя". **Индикатор питания** Подсвечивается светодиодо

**Дисплей**

**MIC (микрофон)**

Для записи звука с помощью проигрывателя. **Отверстие для ремешка Кнопка RESET**

Для нажатия используйте булавку и т.п.

**Переключатель HOLD**

**Крышка USB**

При подключении к разъему USB

снимите крышку USB.

### Включение и выключение проигрывателя

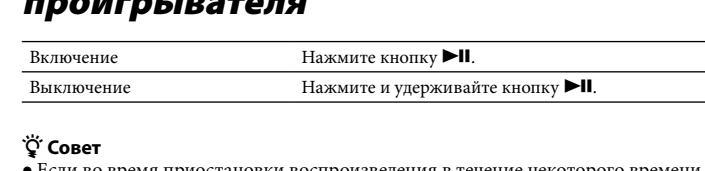

Если во время приостановки воспроизведения в течение некоторого времени не выполняется никаких действий, проигрыватель отключается автоматически.

### Использование проигрывателя

### В меню Главное можно запустить любое приложение. Отображение меню Главное Нажмите и удерживайте нажатой кнопку BACK/HOME. Поверните поворотный переключатель в положение /, чтобы выбрать элемент, затем нажмите кнопку для подтверждения. Возврат к предыдущему экрану Нажмите кнопку BACK/HOME.

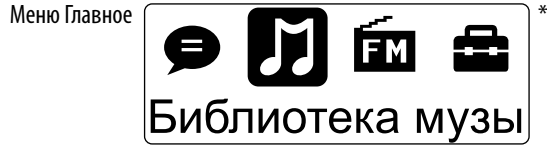

Следующие значки отображаются в меню Главное. Цвета выбранного значка инвертируется.

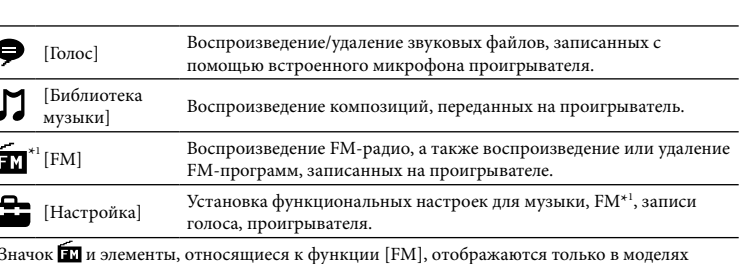

NWZ-B152F/B153F.

### Импорт и передача музыки

Для переноса композиций на проигрыватель можно использовать приложение Проигрыватель Windows Media 11 или 12, установленное на компьютере. Если на компьютере установлено приложение Проигрыватель Windows Media 10 или более ранней версии, нажмите значок для перехода на веб-узел для загрузки приложения Проигрыватель Windows Media 11 в памяти проигрывателя.

### 1 **Импортируйте композиции с компакт-дисков и других носителей в приложение Проигрыватель Windows Media 11 или 12 на компьютере.**

Подробные сведения о том, как импортировать композиции с компактдисков и других носителей, см. в Справке приложения Проигрыватель Windows Media 11 или 12. Повторно импортировать композиции, уже импортированные в приложение Проигрыватель Windows Media 11 или 12, не требуется.

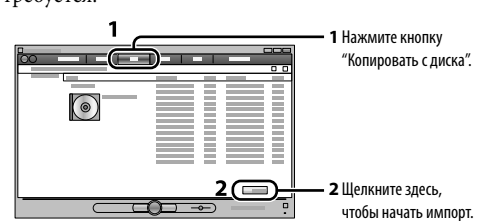

2 **Подключите разъем USB проигрывателя к компьютеру.** Полностью вставьте разъем USB.

3 **Перенесите композиции из приложения Проигрыватель Windows Media 11 или 12 в проигрыватель.**

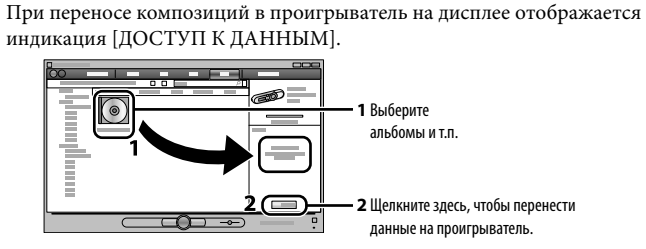

#### **Примечание**

 Не отсоединяйте проигрыватель во время передачи файлов. В противном случае передаваемые файлы могут быть повреждены.

 Содержимое с защитой авторских прав не удастся передать, так как проигрыватель не поддерживает эту функцию.

้ С́Совет

 Передачу данных в проигрыватель также можно выполнять с помощью проводника Windows методом перетаскивания.

#### Удаление композиций, переданных на проигрыватель

### Поиск и устранение неисправностей

Если проигрыватель не работает надлежащим образом, попробуйте выполнить следующие шаги для решения проблемы.

- 1 **Выясните симптомы проблемы в разделе "Поиск и устранение неисправностей" руководства по эксплуатации (файл PDF) и пробуйте предпринять действия из списка для ее устранения.** Сведения о подключении к компьютеру см. в следующем разделе "Требования к системе (для проигрывателя)" и таблицах.
- 2 **Подключите проигрыватель к компьютеру,**  Кнопка RESET **чтобы зарядить батарею.** Возможно, удастся устранить некоторые неполадки с помощью зарядки батареи.
- 3 **Нажмите кнопку RESET с помощью булавки или другого заостренного предмета.** Если нажать кнопку RESET во время работы проигрывателя, сохраненные в памяти проигрывателя данные могут быть удалены. После сброса проигрывателя нажмите кнопку  $\blacktriangleright$ II, чтобы включить проигрыватель.
- 4 **Проверьте сведения о проблеме в разделе Справка программного обеспечения.**
- 5 **Выполните поиск сведений о проблеме на одном из веб-сайтов поддержки.** Сведения о веб-узлах поддержки клиентов см. в разделе "Получение последней информации".
- 6 **Если с помощью вышеперечисленных способов проблему решить не удалось, обратитесь к ближайшему дилеру Sony.**

### Требования к системе (для проигрывателя)

распространения музы Distribution (EMD) или сайтов требуется широк

Windows XP Home Edition (Service Pack 2 или более поздней версии) / Windows XP Professional (Service Pack 2 или более поздней версии) / Windows Vista Home Basic (Service Pack 1 или более поздней версии) / Windows Vista Home Premium (Service Pack 1 или более поздней версии) / Windows Vista Business (Service Pack 1 или более поздней версии) / Windows Vista Ultimate (Service Pack 1 или более поздней версии) / Windows 7 Home Basic / Windows 7 Home Premium / Windows 7 Professional / Windows 7 Ultimate Поддерживается 64-разрядная версия ОС

Windows Vista & Windows 7. Операционные системы, отличные от перечисленных выше, не поддерживаются. \*1За исключением версий операционных

- систем, не поддерживаемых Microsoft. Процессор: 300 МГц или более (для Windows Vista - 800 МГц или более. Для
- Windows 7: 1 ГГц или более.) ОЗУ: 128 МБ или более (для Windows

Vista - 512 МБ или более. Для Windows 7 - 1 ГБ (для 32-разрядной версии)/2 ГБ (для 64-разрядной версии) или более.)

**Проявление** 

# **Причина/Средство устранения**

проигрыватель подсоединен к компьютеру.

- **неисправности** Проигрывателю не удается выполнить зарядку батареи. Проигрыватель неправильно подключен к порту + Отсоедините проигрыватель, а затем снова под • Зарядка батареи выполняется при температуре о среды, выходящей за пределы диапазона от 5 °С д • Если отображается значок  $\square$ , зарядить батар
	- Батарею следует заряжать при температуре окр воздуха от 5 °C до 35 °C. • Компьютер выключен
	- Включите компьютер.
	- Компьютер находится в режиме ожидания или сн + Отключите проигрыватель от компьютера, а зат компьютер, отключив режим ожидания или сна подключите проигрыватель к компьютеру.
- Индикация [USB-ПОДКЛЮЧЕНИЕ] не отображается, когда • Разъем USB проигрывателя неправильно подклю на компьютере • Отсоедините проигрыватель, а затем снова под Используется концентратор USB.
	- + Подключите проигрыватель непосредственно компьютере, так как соединение через концент не работать. Однако можно использовать конц обеспечивающий подачу питания.
	- На компьютере работает другое приложение. • Отсоедините проигрыватель, подождите неско затем снова подсоедините его. Если проблему н
	- устранить, отсоедините проигрыватель, переза .<br>компьютер, а затем снова подсоедините проигр • Возможно, проблема с портом USB на компьюте
	- разъем USB проигрывателя к другому порту USB Оставшийся заряд батареи недостаточен.
	- А Зарядите батарею, подключив проигрыватель компьютеру по крайней мере на 5 минут. Во вре разряженной батареи индикатор питания мига стрелке, а дисплей пуст.
- При подключении проигрывателя к Используется концентратор USB. + Подключите проигрыватель непосредственно н
	- компьютере, так как соединение через концент не работать. Однако можно использовать конце обеспечивающий подачу питания.

#### Инициализация (форматирование) проигрь Можно выполнить форматирование памяти проигрывателя. <mark>Е</mark> выполнить форматирование памяти, все значки ярлыков и фа

компьютеру его работа становится нестабильной.

#### **1 Нажмите и удерживайте нажатой кнопку BACK/HOME, пока не появится меню Главное.**

### **Примечание**

### Меры предосторожности

aппapaтa дpyгим людям, нaxодящимcя pядом c Baми.

Пpимeчaниe для покyпaтeлeй.

cтpaнax, гдe дeйcтвyют диpeктивы EC

Цифровой музыкальный проигрыватель

Изготовитель: Сони Корпорейшн

обращайтесь по адресам, указанным в соответствующих документах.

Для клиентов в России

Адрес: 1-7-1 Конан. Минато-ку, Токио, Япония Страна-производитель: Китай

Программа © Sony Corporation, 2010 Документация © Sony Corporation, 2010

Получение последней информации

При возникновении каких-либо вопросов или проблем, связанных с продуктом Sony, а также для получения сведений об устройствах, совместимых с продуктом Sony, посетите

следующие веб-сайты.

Для клиентов в США: http://www.sony.com/walkmansupport Для клиентов в Канаде: http://www.sony.ca/ElectronicsSupport/ Для клиентов в Европе: http://support.sony-europe.com/DNA

Для клиентов в Латинской Америке: http://www.sony-latin.com/index.crp

Для клиентов в других странах/регионах: http://www.sony-asia.com/support

Для клиентов, которые приобрели модели, предназначенные для поставки за границу: http://www.sony.co.jp/overseas/support/

### Українська

### Про посібник

- **Короткий посібник:** опис настройок, за допомогою яких можна імпортувати композиції на комп'ютер і передавати їх на програвач.
- **Інструкція з користування (файл PDF):** опис розширених функцій програвача т надання відомостей про усунення несправностей. Інструкція з користування (файл PDF) збережена у пам'яті програвача. Для перегляду «Інструкції з користування» (файлу PDF) див. розділ «Комплектація».

#### Компоненти, що додаються

#### Навушники (1)

Короткий посібник (цей посібник) (1)

#### Матеріали, збережені у пам'яті програвача

Наведені нижче матеріали збережені у пам'яті програвача у папці [Storage Media]. 1. Зніміть ковпачок USB програвача та під'єднайте програвач безпосередньо до

- роз'єму USB комп'ютера. 2. Двічі клацніть [Мій комп'ютер] або [Комп'ютер] – [WALKMAN] – [Storage
- Media]\*1 . Відобразяться наведені нижче папки.

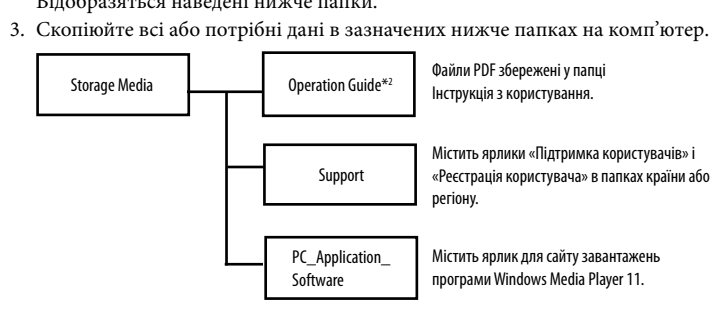

\*1 Ієрархія розташування даних може залежати від налаштувань комп'ютерної програми, що використовується.

\*2Файли PDF з іменем [xxx\_NWZB150.pdf] у цій папці - це Інструкція з користування. Замість «xxx» відображається позначка мови. Виберіть посібник потрібною вам мовою. Для перегляду «Інструкції з користування» (файлу PDF) на комп'ютері потрібна програма Adobe Reader або Acrobat Reader 5.0. Програму Adobe Reader можна безкоштовно завантажити з Інтернету.

#### **Кнопка REC/STOP** чинає та зупиняє запи

#### **Підказка**

Можливість запису звуку забезпечу вбудований мікрофон програвача. Крім того, можна записувати поточні радіопередачі у діапазоні FM (лише у моделях NWZ-B152F/B153F).

 Для ефективнішого використання вільного простору в папці [Storage Media] створіть резервні копії всіх потрібних даних із наведених вище трьох папок на комп'ютері, а потім видаліть ці папки. Відомості про форматування вбудованої флеш-пам'яті програвача див. у розділі «Ініціалізація (форматування) програвача».

- **Кнопка BASS/PLAY MODE** Підсилення діапазону низьких частот (функція низьких частот) або зміна киму відтвор<mark>ен</mark>н
- **Б Кнопка** ►II Запускає/призупиняє відтворення композиції, або призупиняє/відновлю

### Перед підключенням програвача до

### комп'ютера

#### **7** Роз'єм  $\Omega$  (навушник **Дисплей Кнопка BACK/HOME**

- Див. розділ «Використання програвача».
- **Індикатор живлення** .<br>1988: Народіосного порататорія<br>1988: Генаторія світлодіосного компонта.

 $12 \quad 13$ 

 $\overline{14}$ 

Переконайтеся у тому, що на комп'ютері встановлено операційну систему Windows 7, Windows XP (Service Pack 2 або пізніша версія) або Windows Vista (Service Pack 1 або пізніша версія), а також віртуальний Медіапрогравач Windows 11 або 12.

#### Заряджання акумулятора

Заряджання акумулятора програвача відбувається в той час, коли програвач є під'єднаним до працюючого комп'ютера.

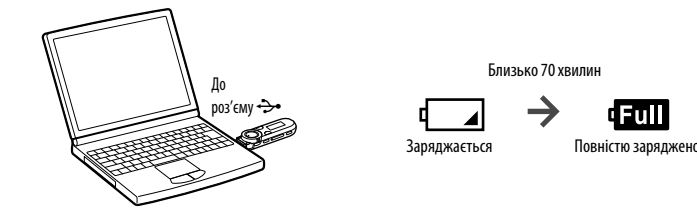

### Меню Home - відправний ресурс роботи з будь-якими функціями програвача. Відображення меню Home Натисніть і утримуйте кнопку BACK/HOME. Вибір пункту Обернувши човниковий перемикач у положення /, оберіть відповідний пункт меню та підтвердіть вибір натисканням кнопки **>II**. Повернення до попереднього Натисніть кнопку BACK/HOME. екрана  $M$  Meno Home  $\bigcirc$   $\bigcirc$   $\bigcirc$   $\bigcirc$   $\bigcirc$   $\bigcirc$   $\bigcirc$   $\bigcirc$

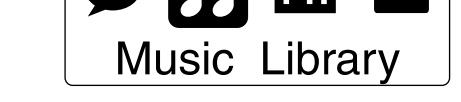

### **Примітка**

 **Якщо програвач використовується вперше, або якщо програвач не використовувався**  тривалий час, слід повністю зарядити акумулятор. Під час заряджання акумулятор**а індикатор живлення блимає у напрямку годинникової стрілки; на дисплеї нічого не відображається.**

- Якщо дисплей програвача залишається пустим понад 5 хвилин, натисніть кнопку RESET, щоб перезавантажити програвач.
- Увімкнення, перезапуск, вимкнення комп'ютера або виведення комп'ютера з режиму

 $*1$  **T** та елементи індикації, що відносяться до функціонального режиму [FM], відображаються лише у моделях NWZ-B152F/B153F.

очікування або сну за наявності під'єднаного до нього програвача може призвести до перебоїв у роботі програвача. У такому випадку натисніть кнопку RESET на програвачі, аби ініціалізувати параметри програвача. Від'єднуйте програвач від комп'ютера перед

виконанням таких дій.

### Елементи пристрою та органи керування

#### Вигляд спереду Вигляд ззаду

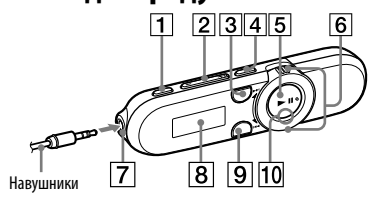

### **Кнопка VOL +/–**

 **Кнопка ZAP** Переключення між звичайним режимом відтворення й режимом відтворенням ZAPPIN. Режим відтворення ZAPPIN забезпечує послідовне відтворення фрагментів композицій заданої тривалості.

#### записування. **Човниковий перемикач** Оберніть, аби перейти на початок

композиції або виконати перехід назад/ вперед. Якщо на дисплеї відображається меню,

обертання перемикача здійснює вибір пунктів меню.

 **MIC (мікрофон)** Для записування звуку за допомогою

#### програвача. **Отвір для ремінця**

- **Кнопка RESET** Натискайте її тонкою шпилькою або
- подібним предметом. **Перемикач HOLD** кнення кнопок операцій для
- попередження випадкового натискання під час носіння програвача. **Кришка штекера USB**
- Підключаючи програвач до порту USB, зніміть кришку USB.

Увімкнення та вимкнення програвача

Увімкнення програвача **Натисніть кнопку** ►II.

 **Підказка**

Вимкнення програвача Натисніть і утримуйте кнопку **II**.

### Якщо відтворення композиції призупинено, а програвач не використовується протягом певного періоду часу, програвач автоматично вимикається. Використання програвача

– Середовище з можливістю завантаження кількох операційни

Представлення піктограм у меню Home; колір вибраної піктограми змінюється на протилежний.

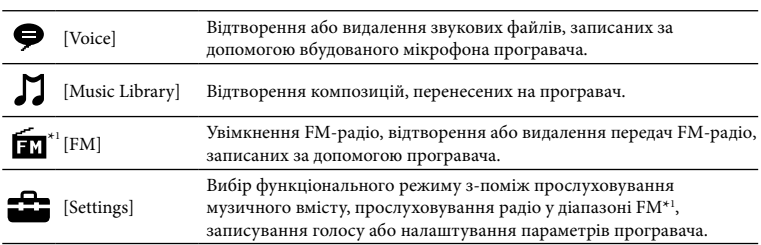

### Імпорт і перенесення музики

Користувач може переносити композиції у програвач за допомогою Медіапрогравача Windows 11 або 12, встановленого на комп'ютері. Якщо на комп'ютері встановлено Медіапрогравач Windows 10 або ранішої версії, завантажте Медіапрогравач Windows 11, скориставшись ярликом у пам'яті програвача.

#### 1 **Імпортуйте композиції з компакт-дисків тощо у середовище Медіапрогравача Windows 11 або 12 на комп'ютері.**

Додаткова інформація щодо імпортування композицій із компакт-дисків тощо наведена у розділі Довідка Медіапрогравача Windows 11 або 12. Повторне імпортування композицій, раніше імпортованих у Медіапрогравач Windows 11 або 12, не є необхідним.

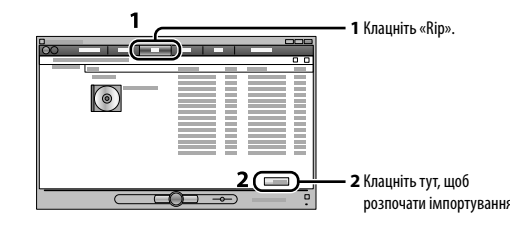

2 **Підключіть штекер USB програвача до комп'ютера.**

# Вставте штекер USB повністю.

# 3 **Перенесіть композиції з Медіапрогравача Windows 11 або 12 у програвач.**

Під час перенесення композицій на програвач на дисплеї з'являється напис [DATA ACCESS].

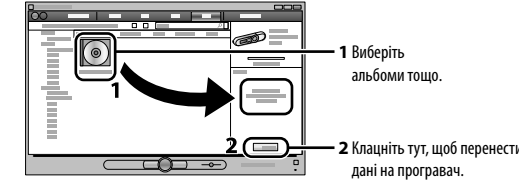

#### **Примітка**

Застереження Використання навушни

 Не від'єднуйте програвач під час перенесення файлів. Його від'єднання може призвести до пошкодження перенесеного файла.

 Перенесення вмісту, захищеного авторським правом, неможливе, оскільки програвач не підтримує такий вміст.

 **Підказка** Дані можна переносити на програвач перетягуванням у провіднику Windows на комп'ютері.

## Видалення композицій, перенесених на

програвач Під'єднайте програвач до комп'ютера та видаліть будь-які зайві аудіофайли за допомогою Медіапрогравача Windows 11, 12 або провідника Windows.

### Усунення несправностей

Якщо програвач не працює належним чином, для вирішення проблеми спробуйте виконати перелічені нижче кроки.

1 **Знайдіть ознаки несправності в розділі «Усунення несправностей» в «Інструкції з користування» (файл PDF) і виконайте подані в них рекомендації для вирішення проблеми.** Інформація щодо під'єднання до комп'єютера наведена у наступному розділі

«Системні вимоги (для програвача)» та таблицях.

Müzikçaları Açma ve Kapatma Acmak için **DEL** düğmesine basın. Kapatmak için **Devlet Eli**düğmesini basılı tutun.

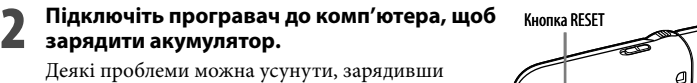

акумулятор.

- 3 **Натисніть на кнопку RESET тонкою**
- **шпилькою або подібним предметом.** Якщо натиснути на кнопку RESET під час роботи програвача, збережені дані

та значення параметрів програвача можуть бути видалені/скинуті. Після перезавантаження програвача натисніть кнопку >II, щоб увімкнути програвач.

- 4 **Зверніться по інформацію щодо несправності до довідкового ресурсу (Довідка) кожної програми.**
- 5 **Спробуйте відшукати інформацію щодо цієї проблеми на вебсайтах підтримки клієнтів в Інтернеті.** Відомості про веб-сайти підтримки користувачів див. у розділі «Отримання останніх відомостей».
- 6 **Якщо зазначені вище дії не допоможуть вирішити проблему, зверніться до найближчого дилера Sony.**

### Системні вимоги (для програвача)

**2** Müzikçalara aktarmal içi burayı tıklatın.

- Ultimate (Service Pack 1 або пізнішої версії) / Windows 7 Home Basic / Windows 7 Home Premium / Windows 7 Professional / Windows 7 Ultimate Підтримується 64-бітною версією ОС Windows Vista & Windows 7. Пристрій не підтримується іншими OС, ніж перелічені вище.
- \*1До переліку не входять версії ОС, підтримку яких не забезпечує Microsof Центральний процесор: 300 МГц або
- швидший (для Windows Vista 800 МГц або швидший. Для Windows 7: не менше  $1$  ГГ $\mu$ ) Конcтpyкція тa тexнічні xapaктepиcтики можyть бyти змінeні бeз попереднього
- ОЗП: 128 Мбайт або більше (для Windows Vista – 512 Мбайт або більше. Для Windows 7: не менше 1 ГБ (32-бітна

 Комп'ютер IBM PC/AT або сумісний комп'ютер, на якому попередньо встановлено одну з наведених нижче операційних систем Windows\*1 : Windows XP Home Edition (Service Pack 2 або пізнішої версії) / Windows XP Professional (Service Pack 2 або пізнішої версії) / Windows Vista Home Basic (Service Pack 1 або пізнішої версії) / Windows Vista Home Premium (Service Pack 1 або пізнішої версії) / Windows Vista Business (Service Pack 1 або пізнішої версії) / Windows Vista • З'єднувач USB (рекомендован  $\bullet$  Мусять бути встановлені Internet Explore 6.0 або пізнішої версії, Медіапрогравач Windows 11 або 12. Для використання Electronic Music Distribution (EMD) та відвідування відповідного веб-сайту варто забезпечити широкосмуговий канал з'єднання з ернетом. Виробник не гарантує сумісність програвача з усіма комп'ютерами, які відповідають наведеним системним вимогам.

Цей пристрій не підтримується у таких

- $\Box$  Kullanma Kılavuzu (bu el kitabı) (1)
- Müzikçaların belleğine yüklenmiş öğeler
- Aşağıdaki öğeler müzikçaların belleğindeki [Storage Media] klasöründe yüklüdür.
- 1. Müzikçaların USB kapağını çıkartın ve müzikçaları doğrudan bilgisayarın bir USB portuna bağlayın.
- 2. [Bilgisayarım] veya [Bilgisayar] [WALKMAN] [Storage Media]\*1 öğesini çift
- tıklatın.
- Aşağıdaki klasörler görüntülenir. 3. Tüm verileri veya gerekli verileri bilgisayarınızdaki aşağıda belirtilen klasörlere

версія) / 2 ГБ (64-бітна версія)) **Ознака несправності Можлива причина/cпосіб вирішення** заряджає акумулятор. Програвач неправильно підключено до роз'єму USB на комп'ютері. Від'єднайте програвач та підключіть його знову. Заряджання акумулятора виконується за температури

середов

– Самостійно зібрані комп'ютери/ розроблені операційні системи – Середовище, яке є оновленням вихідної операційної системи, встановленої

виробником

 $^{\ast1}$ Veri hiyerarşisi bilgisayar ortamınıza bağlı olarak değişebilir. \*2Bu klasördeki [xxx\_NWZB150.pdf] adlı dosyalar İşletim Kılavuzu için PDF dosyalarıdır. "xxx"

систем

– Середовище з кількома моніторами

– Macintosh

повідомлення.

Програвач не

### Yaklaşık 70 dakika  $\rightarrow$ **dFull** Tam şarj old

 **Müzikçaları ilk kez kullanıyorsanız ya da uzun bir süredir kullanmıyorsanız yeniden tam olarak şarj edin. Bitmiş bir pili şarj edilirken, güç ışığı saat yönünde yanıp söner ve ekranda hiçbir şey görüntülenmez.** Ekran 5 dakikadan uzun bir süre karanlık kalırsa, müzikçaları sıfırlamak için RESET düğmesin

Коли програвач під'єднаний до комп'ютера, напис [CONNECTED USB] не з'являється.

- навколишнього середовища, що виходить за межі діапазону від 5 °C до 35 °C.  $\blacktriangleright$ Якщо відображається піктограма $\mathbb{C} \llbracket \mathbb{I} \rrbracket$ заряджання акумулятора
- не є можливим. Заряджання акумулятора слід здійснювати за навколишньої температури від 5°C до 35 °C. Комп'ютер вимкнено.
- Увімкніть комп'ютер.
- Комп'ютер перебуває у сплячому режимі. Від'єднайте програвач від комп'ютера, після чого виведіть комп'ютер з режима сна або очікування. Знову під'єднайте
- програвач до комп'ютера. Штекер USB програвача неправильно під'єднаний до роз'єму USB комп'ютера.
- Від'єднайте програвач та підключіть його знову. Використовується концентратор USB. Підключіть програвач безпосередньо до роз'єму USB, оскільки з'єднання через концентратор USB може виявитись
- неефективним. При цьому, допускається використання концентраторів USB, що подають живлення.
- На комп'ютері запущено іншу програму. Від'єднайте програвач, зачекайте декілька хвилин і під'єднайте програвач повторно. Якщо проблема не зникне, від'єднайте програвач, перезавантажте комп'ютер і під'єднайте програвач повторно.
- Роз'єм USB комп'ютера може бути несправним. Підключіть штекер USB програвача до іншого роз'єму USB на комп'ютері. Залишковий заряд акумулятора недостатній.
- Зарядіть акумулятор, підключивши програвач до ввімкненого комп'ютера, впродовж не менше 5 хвилин. Під час заряджання акумулятора індикатор живлення блимає у напрямку годинникової стрілки; на дисплеї нічого не відображається.
- Під'єднаний до комп'ютера, програвач працю нестабільно. Використовується концентратор USB. Підключіть програвач безпосередньо до роз'єму USB, оскільки з'єднання через концентратор USB може виявитись неефективним. При цьому, допускається використання концентраторів USB, що подають живлення.

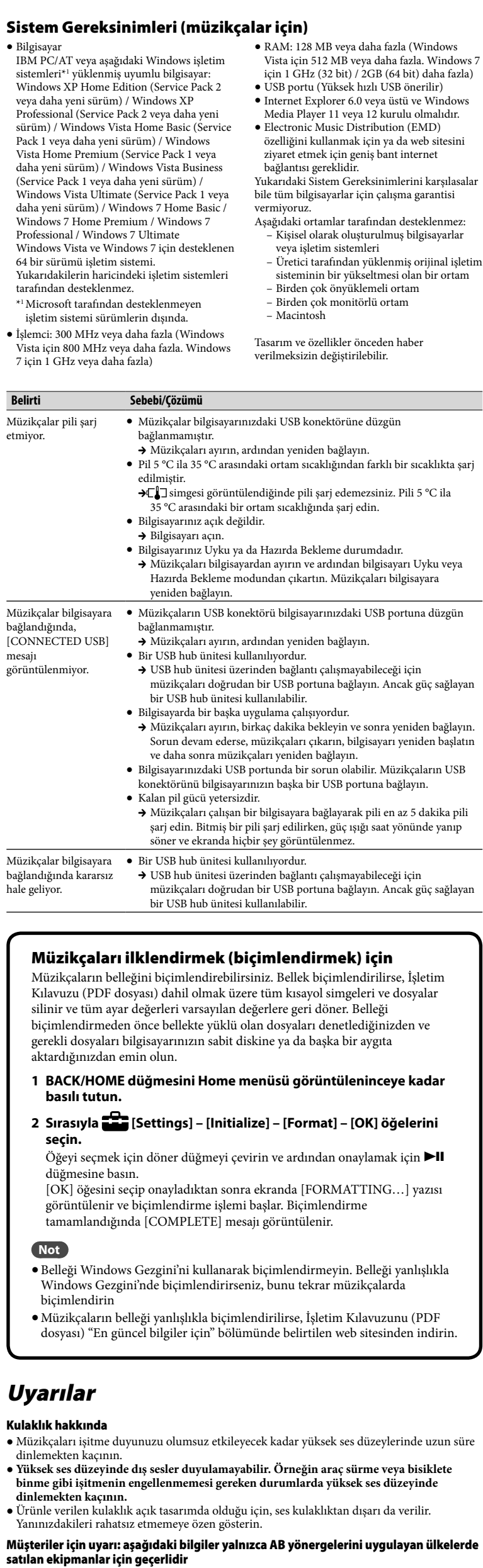

#### Ініціалізація (форматування) програвача

 Müzikçaları ayırın, ardından yeniden bağlayın. Pil 5 °C ila 35 °C arasındaki ortam sıcaklığından fark

Користувач може відформатувати пам'ять програвача. Під час форматування пам'яті буде знищено всі ярлики і файли включно з «Інструкцією з користування» (файлом PDF) і відновлено значення за замовчуванням для всіх параметрів. Перед форматуванням обов'язково перевірте дані, що зберігаються в пам'яті програвача, і експортуйте

 $\blacktriangleright \Box$  simgesi görüntülendiğinde pili şarj edemezsin 35 °C arasındaki bir ortam sıcaklığında şarj edin.

 $\bullet$  Bilgisayarınız Uyku ya da Hazırda Bekleme durumda

 Bilgisayarınız açık değildir. → Bilgisayarı açın.

важливі дані на жорсткий диск комп'ютера.

**1 Аби відобразити меню Home, натисніть і утримайте кнопку**

**BACK/HOME.**

**2 Виберіть [Settings] – [Initialize] – [Format] – [OK] саме в** 

**цьому порядку.**

Обернувши човниковий перемикач, оберіть відповідний пункт меню та

підтвердіть вибір натисканням кнопки .

Після вибору пункту [OK] і підтвердження операції з'явиться напис [FORMATTING…], після чого розпочнеться форматування. Коли форматування буде завершено, на дисплеї з'явиться напис

[COMPLETE].

**Примітка**

Не форматуйте пам'ять програвача за допомогою провідника Windows. У разі ненавмисного форматування пам'яті програвача у середовищі провідника Windows виконайте повторне форматування пам'яті

У разі ненавмисного форматування пам'яті програвача завантажте Інструкцію з користування (файл PDF) із відповідного Інтернет-сайту, адреса якого зазначена у розділі «Отримання останніх відомостей».

Уникайте відтворення даних за допомогою пристрою за високої гучності, оскільки

тривале відтворення може погіршити слух.

 **За високої гучності можна не почути зовнішні звуки. Намагайтеся не слухати пристрій у ситуаціях, коли обмеження слуху може бути небезпечним, наприклад** 

**під час керування авто або пересування на велосипеді.**

 Оскільки навушники з комплекту постачання розроблено для використання на вулиці, звук із навушників може лунати ззовні. Намагайтеся не турбувати людей, які

оточують вас.

Примітка для користувачів: наведена нижче інформація стосується лише обладнання, що продається у країнах, де застосовуються директиви ЄС

Виробником цього товару є корпорація Sony, офіс якої розташований за адресою: 1-7-1 Konan, Minato-ku, Tokyo, 108-0075 Japan (Японія). Уповноважений представник з питань EMC (Електромагнітна сумісність) та безпеки товарiв – Sony Deutschland GmbH, адреса: Hedelfinger Strasse 61, 70327 Stuttgart, Germany (Німеччина). З приводу обслуговування або гарантії звертайтеся за адресами, вказаними в окремих документах, що обумовлюють питання

nlarınız olursa ya da bir Sony ürünüyle uyumlu Latin Amerika'daki müşteriler için: http://www.sony-latin.com/index.crp

гарантії та обслуговування.

аними нижче адресам

Програмне забезпечення, ©2010 Sony Corporation Документація, ©2010 Sony Corporation

Отримання останніх відомостей

У разі виникнення будь-яких питань або проблем щодо виробів Sony, чи за необхідності отримання відомостей про пристрої, сумісні з виробами Sony, відвідайте веб-сайти за

Для клієнтів зі США: http://www.sony.com/walkmansupport Для клієнтів із Канади: http://www.sony.ca/ElectronicsSupport/ Для клієнтів з Європи: http://support.sony-europe.com/DNA

Для клієнтів із Латинської Америки: http://www.sony-latin.com/index.crp Для клієнтів з інших країн/регіонів: http://www.sony-asia.com/support Для клієнтів, які придбали моделі, призначені для постачання за кордон:

пись відповідною функцією програвача

http://www.sony.co.jp/overseas/support/

 **İpucu**

Şarkı çalma işlemi duraklatıldığında ve belirli bir süre herhangi bir işlem yapılmadığında,

Bir öğeyi seçmek için Bir öğeyi seçmek için döner düğmeyi  $\Box$  konumuna

müzikçalar otomatik olarak kapanır.

Müzikçaların Kullanılması Home menüsü her uygulamanın başlangıç noktasıdır.

için

 $\mathbf{m}^{*1}$  [FM]

Home menüsünü görüntülemek BACK/HOME düğmesini basılı tutun.

 $H_{\text{home-meniusu}}$   $\Theta$   $\boldsymbol{\Pi}$   $\boldsymbol{\Xi}$ 

Bir önceki ekrana dönmek için BACK/HOME düğmesine basın.

Simgeler Home menüsünde görünür ve seçili simgenin rengi ters çevrilir.

[Voice] Müzikçaların dahili mikrofonunu kullanarak kaydedilmiş ses dosyalarını

**Music Library** 

çalar/siler. [Music Library] Müzikçalara aktarılan şarkıları çalar.

çalar/siler.

[Settings] Müzik işlevini, FM\*1 , ses kaydı ya da müzikçalar ayarlarını belirler.

\*1 ve [FM] fonksiyonuyla ilgili öğeler sadece NWZ-B152F/B153F modelinde bulunur.

Müzikleri Bilgisayara ve Müzikçalara

çevirin ve ardından onaylamak için ►II düğmesine basın

Aktarma

Bilgisayarınızdaki Windows Media Player 11 veya 12 yazılımını kullanarak şarkıları müzikçalara aktarabilirsiniz. Windows Media Player yazılımının 10 veya daha eski bir sürümünü kullanıyorsanız, müzikçaların belleğindeki bir kısayol simgesini kullanarak

Windows Media Player yazılımının 11 sürümünü indirin.

 $\frac{1}{2}$ 

1 **Şarkıları CD'lerden vb. bilgisayardaki Windows Media Player 11 veya** 

**12 yazılımına aktarın.**

Şarkıları CD'lerden vb. nasıl aktarılacağı hakkında ayrıntılı bilgiler için Windows Media Player 11 veya 12 yazılımının Yardım bölümüne bakın. Daha önceden Windows Media Player 11 veya 12 yazılımına aktarılmış olan şarkıları yeniden

aktarmanız gerekmez.

 $\odot$ 

**1** "Kopyala" öğesini tıklatın.

**2** Bilgisayara aktarma işlemini

başlatmak için burayı tıklatın.

2 **Müzikçaların USB konektörünü bilgisayarınıza bağlayın.**

USB konektörünü tam olarak itin.

3 **Şarkıları Windows Media Player 11 veya 12 yazılımından müzikçalara aktarın.** Müzikçalara şarkıları aktarırken ekranda [DATA ACCESS] yazısı görüntülenir.

**1** Albümleri vb. seçin.

**Not**

Dosyalar aktarılırken müzikçaların bağlantısını kesmeyin. Aksi takdirde aktarılmakta olan dosyalar

bozulur.

Müzikçalar telif hakkı korumalı içerikleri desteklemediği için bunları aktaramazsınız.

 **İpucu**

da aktarabilirsini

Verileri müzikçalara bilgisayarınızdaki Windows Gezgini yazılımında sürükleyip bırakarak

Müzikçalara aktarılmış şarkıları silmek için

- 
- 
- Müzikçaları bilgisayarınıza bağlayın ve Windows Media Player 11, 12 veya Windows Gezgini yazılımını kullanarak gereksiz ses dosyalarını silin. Sorun Giderme Müzikçalar beklenildiği gibi çalışmazsa, sorunu gidermek için aşağıdaki adımları uygulayın.
- 
- 
- 
- 

1 **İşletim Kılavuzundaki (PDF dosyası) "Sorun Giderme" bölümünde yaşadığınız sorunun belirtilerini bulun ve listedeki sorun giderme** 

**işlemlerinden birini deneyin.**

Bilgisayara bağlama işlemi hakkında bilgi almak için aşağıdaki "Sistem Gereksinimleri (müzikçalar için)" bölümüne ve tablolara bakın.

Pili şarj ederek bazı sorunları giderebilirsiniz. 3 **Küçük bir iğne vb. ile RESET düğmesine** 

**basın.**

RESET düğmesine müzikçaları kullanırken basarsanız müzikçalarda depolanan

Müzikçaları yeniden ayarladıktan sonra, müzikçaları açmak için  $\blacktriangleright\blacksquare$  düğmesine

veriler ve ayarlar silinebilir.

basın.

2 **Pili şarj etmek için müzikçaları bilgisayarınıza bağlayın.** RESET düğmesi

4 **Konuyla ilgili olarak her yazılımın Yardım bölümündeki bilgilere bakın.**

5 **Müşteri destek web sitelerinden birinde sorunla ilgili bilgi olup** 

**olmadığını kontrol edin.**

Müşteri desteği web siteleri hakkında bilgi almak için "En güncel bilgiler için"

bölümüne bakın.

6 **Listelenen yaklaşımlarla sorunu gideremezseniz, en yakın Sony** 

**bayinize başvurun.**

## Türkçe

кісне з'єднання USB)

## El Kitabı Hakkında

- **Kullanma Kılavuzu:** Şarkıları bir bilgisayara ve ardından da müzikçalara aktarmak için kurulumun nasıl yapılacağını açıklar. **İşletim Kılavuzu (PDF dosyası):** Müzikçaların gelişmiş özelliklerini açıklar ve sorun
- giderme ile ilgili bilgiler verir. İşletim Kılavuzu (PDF dosyası) müzikçaların belleğine yüklenmiştir. İşletim Kılavuzunu (PDF dosyası) görmek için bkz "Birlikte verilen öğeler".

### Birlikte verilen öğeler

### $\Box$  Kulaklık (1)

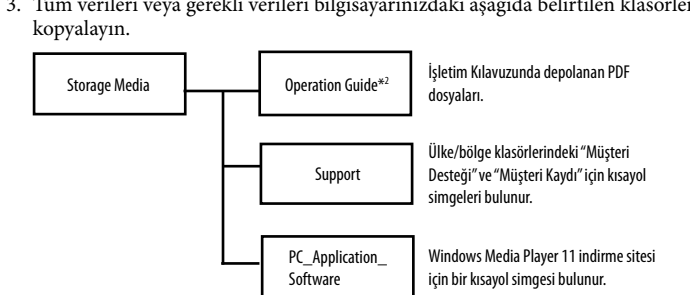

yerine dil adı görüntülenir. Kendi dilinizdeki kılavuzu seçin. İşletim Kılavuzunu (PDF dosyası) görmek için bilgisayarınızda Adobe Reader veya Acrobat Reader 5.0 yazılımının kurulu olması gerekir. Adobe Reader internetten ücretsiz olarak indirilebilir.

#### **İpucu**

 [Storage Media] klasöründeki boş alanı daha verimli kullanmak için, bilgisayarınızdaki yukarıda belirtilen üç klasördeki gerekli bilgilerin tümünü yedekleyin ve ardından klasörleri silin. Müzikçaların dahili flash belleğini biçimlendirmek için "Müzikçaları ilklendirmek (biçimlendirmek) için" bölümüne bakın.

### Müzikçaları Bilgisayarınıza Bağlamadan Önce

İşletim sisteminin Windows 7, Windows XP (Service Pack 2 veya daha yeni) veya Windows Vista (Service Pack 1 veya daha yeni), bilgisayarınızda kurulmuş olan Windows Media Player sürümünün 11 veya 12 olduğundan emin olun.

### Pili Şarj Etme

Müzikçalar çalışmakta olan bir bilgisayara bağlandığı zaman müzikçaların pili şarj edilir.

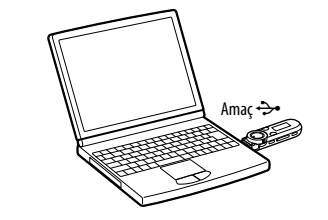

#### **Not**

basın. Müzikçalar bilgisayara bağlıyken bilgisayarı açarsanız, yeniden başlatırsanız, kapatırsanız, Uyku veya Hazırda bekleme modundan uyandırırsanız, müzikçalar yanlış çalışabilir. Bu durumda müzikçaları sıfırlamak için müzikçaların RESET düğmesine basın. Bu işlemleri gerçekleştirmeden önce müzikçaların bilgisayarla bağlantısını kesin.

### Parçalar ve Kontroller

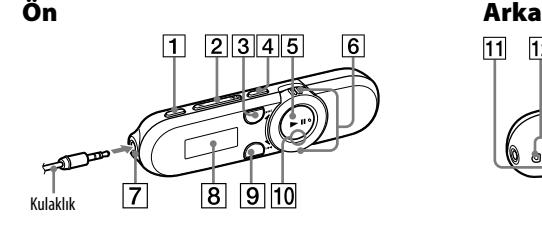

**REC/STOP düğmesi**

Kaydı başlatır/durdurur. Müzikçaların dahili mikrof kullanarak ses kaydedebilirsiniz. O anda

- alınan FM programından da ses kaydedebilirsiniz (yalnızca NWZ-B152F/
- B153F). **VOL +/– düğmesi**
- **ZAP düğmesi**
- Normal çalma ve ZAPPIN çalma arasında geçiş yapar. ZAPPIN, önceden ayarlanan bir süre boyunca şarkı kliplerinin art arda
- çalınmasını sağlar. **BASS/PLAY MODE düğmesi** Düşük ses aralığını vurgular (Bas işlevi)
- veya çalma modunu değiştirir. **5** ►II düğmesi
- Şarkı çalmayı başlatır/duraklatır, ya da kayıt işlemini duraklatır/yeniden başlatır.
- **Döner düğme** Bir şarkının başlangıcını bulmak veya hızlı geri/hızlı ileri sarmak için çevirin. Ekranda bir menü görüntülendiğinde, bir menü öğesini seçmek için bu düğmeyi
- **BACK/HOME düğmesi**
- 
- LED tarafından ışıklandırılır.
- 
- **Kayış deliği**
- Küçük bir iğne vb. kullanın.
- 
- düğmeleri devre dışı bırakır.
- USB ile bağlanırken, USB kapağını çıkarın.

çevirin.

- **(Kulaklık) jakı**
- 
- Bkz "Müzikçaların Kullanılmas
- 
- 
- 
- **RESET düğmesi**
- 
- Müzikçaları taşırken müzikçaların
- 
- 
- Müzikçalarla ses kaydı yapmak için.
- 
- 
- 
- 
- 
- **Ekran**
- 
- **Güç ışığı**
- **MIC (Mikrofon)**
- 
- 
- 
- **HOLD düğmesi**
- yanlışlıkla çalışmasını önlemek için
- **USB kapağı**
- 
- 
- 
- 
- 
- 
- 
- 
- 
- 
- 
- 
- 
- 
- 
- 

Bilgisayar IBM PC/AT veya aşağıdaki Windows işletim

sistemleri\*1

Windows XP Home Edition (Service Pack 2 veya daha yeni sürüm) / Windows XP Professional (Service Pack 2 veya daha yeni sürüm) / Windows Vista Home Basic (Service Pack 1 veya daha yeni sürüm) / Windows Vista Home Premium (Service Pack 1 veya daha yeni sürüm) / Windows Vista Business (Service Pack 1 veya daha yeni sürüm) / Windows Vista Ultimate (Service Pack 1 veya daha yeni sürüm) / Windows 7 Home Basic / Windows 7 Home Premium / Windows 7 Professional / Windows 7 Ultimate Windows Vista ve Windows 7 için desteklenen

64 bir sürümü işletim sistemi.

Yukarıdakilerin haricindeki işletim sistemleri

tarafından desteklenmez.

FM radyoyu çalar ya da müzikçalarlarla kaydedilmiş FM programlarını

\*1Microsoft tarafından desteklenmeyen işletim sistemi sürümlerin dışında. İşlemci: 300 MHz veya daha fazla (Windows Vista için 800 MHz veya daha fazla. Windows

miş uyumlu bilgisayar:

7 için 1 GHz veya daha fazla)

vermiyoruz.

– Macintosh Tasarım ve özellikler öncede verilmeksizin değiştirilebilir.

 $\bullet$  Müzikçalar bilgisayarınızdaki USB konektörüne düz

**Belirti Sebebi/Çözümü**

Müzikçalar pili şarj etmiyor.

bağlanmamıştır.

edilmiştir.

yeniden bağlayın.

bağlandığında, [CONNECTED USB]

mesajı görüntülenmiyor. bağlanmamıştır.

Müzikçaları ayırın, ardından yeniden bağlayın.

 $\blacktriangleright$  USB hub ünitesi üzerinden bağlantı çalışmayabile müzikçaları doğrudan bir USB portuna bağlayın. A

konektörünü bilgisayarınızın başka bir USB portuna

müzikcaları doğrudan bir USB portuna bağlayın. A

söner ve ekranda hiçbir şey görüntülen

Bir USB hub ünitesi kullanılıyordur.

bir USB hub ünitesi kullanılabilir. Bilgisayarda bir başka uygulama çalışıyordur.  $\rightarrow$  Müzikçaları ayırın, birkaç dakika bekleyin ve sonr Sorun devam ederse, müzikçaları çıkarın, bilgisay ve daha sonra müzikçaları yeniden bağlayın.

Kalan pil gücü yetersizdir.

Müzikçalar bilgisayara Bir USB hub ünitesi kullanılıyordur.

hale geliyor.

bir USB hub ünitesi kullanılabilir.

Müzikçaları ilklendirmek (biçimlendirmek) için

1 BACK/HOME düğmesini Home menüsü görüntüleninc**ı** 

aktardığınızdan emin olun.

**basılı tutun.**

**seçin.**

düğmesine basın.

görüntülenir ve biçimlendirme işlemi başlar. Biçimlendirme tamamlandığında [COMPLETE] mesajı görüntülenir.

 $\bullet$  Müzikçaları işitme duyunuzu olumsuz etkileyecek kadar yüksek ses düzey

 $\bullet$  Ürünle verilen kulaklık açık tasarımda olduğu için, ses kulaklıktan dışar

**Not**

biçimlendirin

Uyarılar Kulaklık hakkında

dinlemekten kaçının.

**dinlemekten kaçının.**

Yanınızdakileri rahatsız etmemeye özen gösterin.

Hazırda Bekleme modundan çıkartın. Müzikçalar

satılan ekipmanlar için geçerlidir

Bu ürünün üreticisi, 1-7-1 Konan, Minatoku, Tokyo, 108-0075 Japonya adresinde bulunan Sony Corporation'dır. EMC ve ürün güvenliği için Yetkili Temsilci, Hedelfinger Strasse 61. 70327 Stuttgart, Almanya adresinde bulunan Sony Deutschland GmbH'dir. Servis veya garanti konularıyla ilgili olarak

lütfen ayrı servis veya garanti belgelerinde verilen adreslere başvurun.

Program ©2010 Sony Corporation Dokümantasyon ©2010 Sony Corporation

En güncel bilgiler için

öğelerle ilgili bilgi almak isterseniz aşağıdaki web sitelerini ziyaret edin. ABD'deki müşteriler için: http://www.sony.com/walkmansupport Kanada'daki müşteriler için: http://www.sony.ca/ElectronicsSupport/ Avrupa'daki müşteriler için: http://support.sony-europe.com/DNA

Diğer ülkelerdeki/bölgelerdeki müşteriler için:

http://www.sony-asia.com/support

Deniz aşırı modelleri satın alan müşteriler için: http://www.sony.co.jp/overseas/support/

Sistem Gereksinimleri (müzikçalar için)

· RAM: 128 MB veya daha Vista için 512 MB veya da için 1 GHz (32 bit)  $/2GB$  $\bullet$  USB portu (Yüksek hızlı U  $\bullet$  Internet Explorer 6.0 veya Media Player 11 veya 12 k · Electronic Music Distribu özelliğini kullanmak için y ziyaret etmek için geniş b bağlantısı gereklidir. Yukarıdaki Sistem Gereksin bile tüm bilgisayarlar için ça

> - Kişisel olarak oluşturulı veya işletim sistemleri - Üretici tarafından yükle sisteminin bir yükseltm Birden çok önyüklemel